## *Guide Connect*

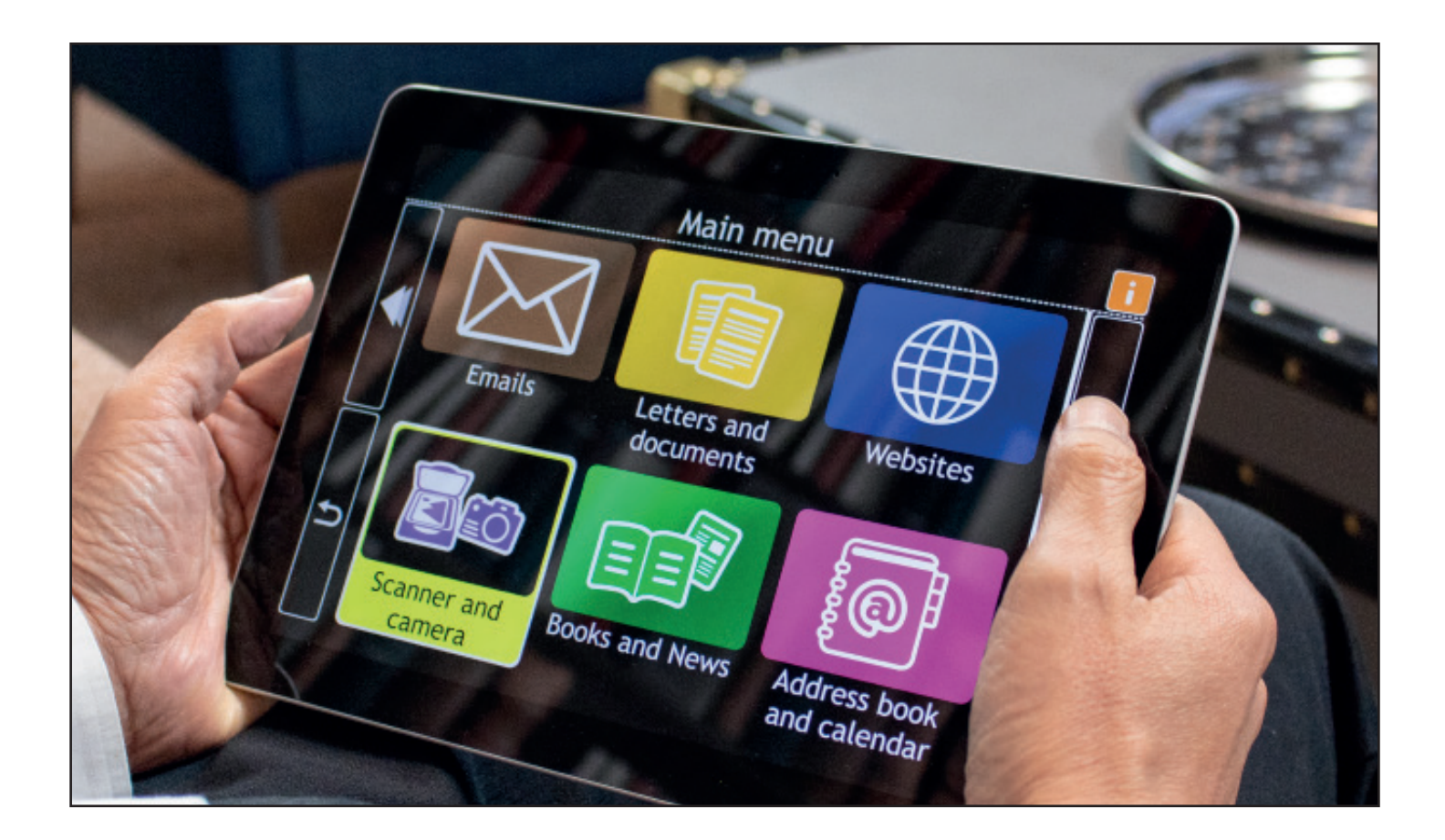

## **GuideConnect** Utilisation facile d'une tablette ou d'un ordinateur Windows avec agrandissement et parole

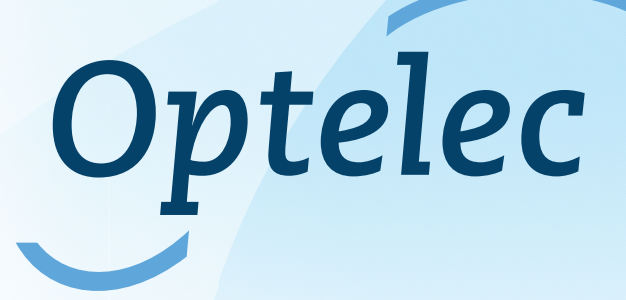

Baron Ruzettelaan 29 - 8310 Brugge Tel: 050-35 75 55

info@optelec.be www.optelec.be

# **GuideConnect**

### Utilisation facile d'une tablette ou d'un ordinateur Windows avec agrandissement et parole

Qu'est-ce que le logiciel GuideConnect? GuideConnect vous offre plus de confort, de commodité et de sécurité lorsque vous utilisez un ordinateur ou une tablette avec

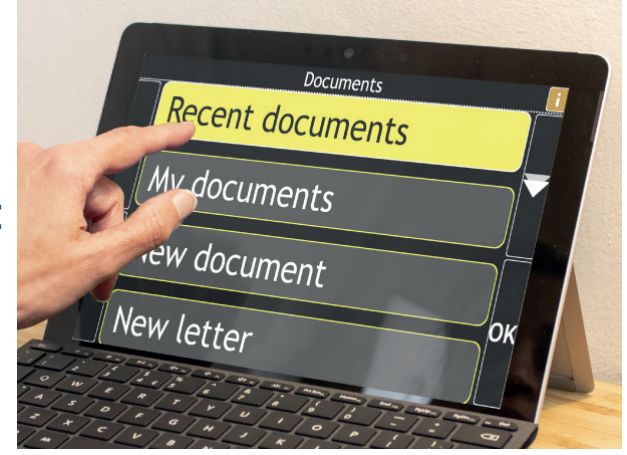

Windows 10. Un accès facile à Internet facilite la recherche d'informations, l'envoi d'un e-mail est un jeu d'enfant. GuideConnect a été soigneusement conçu par et pour les personnes ayant une perte de vision, vous permettant d'agrandir ou de faire lire le texte à haute voix. GuideConnect vous aidera à chaque étape du processus - vous ne croirez pas à quel point il est facile à utiliser!

#### Ci-dessous les fonctionnalités les plus importantes de GuideConnect:

- **les menus simples étape par étape** de GuideConnect vous indiquent ce que vous choisissez. Que vous créiez un e-mail, surfiez sur Internet ou numérisiez votre courrier, GuideConnect simplifie le processus en une série d'étapes sans effort. Avec l'aide des menus vocaux à contraste élevé et en gros caractères, vous avez déjà terminé votre tâche avant de la connaître.

#### - **Texte et menus aussi GRAND que vous le souhaitez**

Contrairement aux iPads et autres tablettes, avec GuideConnect, il n'y a pas de limite à la taille des mots. Choisissez de grandes icônes de menu et du texte partout où vous en avez besoin. Les couleurs à contraste élevé et une sélection de polices de texte facilement lisibles vous permettent de déterminer vous-même le meilleur réglage. Avec GuideConnect, il n'y a pas de petit texte, pas besoin de rechercher des icônes d'application à faible contraste et aucun geste compliqué à retenir.

#### - **Prise en charge de la parole**

Tout est lu avec GuideConnect. Les menus simples, étape par étape, sont prononcés à une vitesse qui vous convient. Que vous choisissiez GuideConnect pour votre tablette ou sur un ordinateur, la voix fournit suffisamment d'informations pour que vous puissiez, par exemple, créer et lire facilement un e-mail.

#### **- Vous faire lire le texte imprimé**

Avec GuideConnect, vous n'avez pas à attendre que quelqu'un lise votre courrier. Vous pouvez lire vos lettres de façon indépendante et, surtout, en privé. GuideConnect est le moyen le plus simple de faire lire à haute voix du texte imprimé. Avec une tablette Windows 10, vous utilisez la caméra intégrée. Les utilisateurs d'ordinateurs peuvent convertir du texte imprimé en discours avec un scanner connecté.

#### **- Gérez votre agenda et votre carnet d'adresses**

Ne manquez jamais un rendez-vous ou un anniversaire. Ajoutez des rendez-vous et recevez des rappels. Avec GuideConnect, tous les détails sont affichés en grand format et en contraste élevé et sont également prononcés.

Enregistrez les adresses, adresses e-mail et numéros de téléphone de vos contacts dans le carnet d'adresses AddressConnect. Envoyez un e-mail sans effort et indépendamment, rédigez une lettre ou imprimez un document. Avec GuideConnect, vous pouvez tout faire vous-même!

#### **Essayez gratuitement?**

. C'est possible avec la version de démonstration gratuite de 30 jours.

Téléchargez et installez la version de démonstration et découvrez à quel point c'est simple.